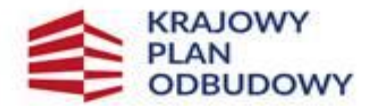

Rzeczpospolita Polska

Sfinansowane przez Unie Europejska NextGenerationEU

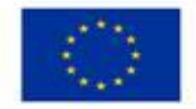

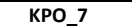

**Instrukcja do** *wniosku o płatność* **dla części inwestycji A1.4.1. Inwestycje na rzecz dywersyfikacji i skracania łańcucha dostaw produktów rolnych i spożywczych oraz budowy odporności podmiotów uczestniczących w łańcuchu "Wymiana słupów nośnych impregnowanych kreozotem na plantacjach chmielu" objętej Krajowym Planem Odbudowy i Zwiększania Odporności.**

## **INFORMACJE OGÓLNE**

**Uwaga !!!**

**Ostateczny odbiorco wsparcia, złożenie wniosku o płatność jest możliwe wyłącznie w przypadku realizacji przedsięwzięcia zgodnie z zawartą umową. Jeżeli zrealizowałeś przedsięwzięcie inaczej niż zostało to wskazane w umowie w tym w § 2 oraz w Planie finansowym stanowiącym załącznik 2 do umowy (z wyjątkiem sytuacji gdy Ilość faktycznej powierzchni chmielnika na której wymieniono konstrukcję nośną uległa zmniejszeniu), przed złożeniem wniosku o płatność wymagane jest złożenie wniosku o zmianę umowy (aneks). Zmiana umowy może zostać dokonana nie później niż przed dniem złożenia wniosku o płatność.**

1. Wniosek składa się wyłącznie za pomocą systemu teleinformatycznego ARiMR – portalu eWoP na formularzu udostępnionym przez Agencję Restrukturyzacji i Modernizacji Rolnictwa (zwaną dalej Agencją). Do wniosku należy dołączyć wymagane dokumenty, z uwzględnieniem wskazań zawartych w niniejszej Instrukcji.

2. W portalu eWOP w zakładce "Pomoc" w sekcji **[Menu główne- Nowy wniosek]** zamieszczono szczegółową instrukcję utworzenia nowego wniosku o płatność.

3. Wniosek, wraz z wymaganymi załącznikami, należy złożyć w terminie określonym w umowie o objęcie przedsięwzięcia wsparciem bezzwrotnym z planu rozwojowego, zawartej pomiędzy Ostatecznym odbiorcą wsparcia a Agencją Restrukturyzacji i Modernizacji Rolnictwa, zwanej dalej umową. Ostateczny odbiorca wsparcia wypełnia pola wniosku zgodnie z objaśnieniami zawartymi w instrukcji i podpowiedziami na portalu eWoP, i wysyła wniosek przez ten portal. Ostateczny odbiorca wsparcia może złożyć wniosek, jeżeli spełnia bazowe warunki do złożenia wniosku, warunki te są weryfikowane podczas wypełniania formularza wniosku.

**Uwaga**: brak wypełnienia obowiązkowych pól wniosku (obwarowanych komunikatami) uniemożliwia przejście do kolejnej strony formularza wniosku, a tym samym uniemożliwia jego wysłanie przez portal eWoP.

- 4. Wniosek wraz z wymaganymi załącznikami należy złożyć w poniższy sposób:
	- za pośrednictwem portalu eWoP, (dostępnego pod adresem eWoP [Agencja Restrukturyzacji i Modernizacji Rolnictwa -](https://www.gov.pl/web/arimr/elektroniczny-wniosek-o-platnosc) Portal [Gov.pl \(www.gov.pl\)](https://www.gov.pl/web/arimr/elektroniczny-wniosek-o-platnosc). Logowanie do portalu eWoP następuje za pośrednictwem portalu PUE, na który Ostateczny odbiorca wsparcia zostaje automatycznie przekierowywany w celu uwierzytelnienia, lub
	- za pośrednictwem portalu PUE (dostępnego pod adresem [https://epue.arimr.gov.pl](https://epue.arimr.gov.pl/)) Po zalogowaniu się do tego portalu należy wybrać zakładkę Działania inwestycyjne i premiowe oraz sprawę, dla której Ostateczny odbiorca wsparcia zamierza złożyć wniosek o płatność. Spowoduje to przeniesienie do portalu eWoP, za pośrednictwem którego należy wysłać wniosek.

Wniosek należy wysłać przy użyciu przycisku *Wyślij wniosek*, co spowoduje przekazanie go do Oddziału Regionalnego ARiMR, właściwego ze względu na lokalizację przedsięwzięcia.

Wniosek i załączniki do wniosku sporządzane na formularzach udostępnionych przez ARiMR lub też dokumenty wytworzone przez Ostatecznego Odbiorcę Wsparcia (zwanego również w dalszej części instrukcji oraz na portalu eWOP Beneficjentem) nie muszą zawierać podpisów w wyznaczonych do tego miejscach. Wystarczający jest bowiem sam dostęp do konta PUE (dane do logowania), z którego wniosek wraz z załącznikami jest wysyłany.

O terminowości złożenia wniosku decyduje data wystawienia dowodu otrzymania, o którym mowa w art. 41 ustawy z dnia 18 listopada 2020 r. o doręczeniach elektronicznych, tj. dokumentu PPD.

Dołączane do wniosku dokumenty w formie papierowej i opatrzone podpisem własnoręcznym beneficjenta - dołącza się jako niepodpisaną kopię elektroniczną zapisaną w jednym z formatów, o których mowa w załączniku nr 2 do rozporządzenia Rady Ministrów z dnia 12 kwietnia 2012 r. w sprawie Krajowych Ram Interoperacyjności, minimalnych wymagań dla rejestrów publicznych i wymiany informacji w postaci elektronicznej oraz minimalnych wymagań dla systemów teleinformatycznych (Dz. U. z 2017 r. poz. 2247).

Załączniki dotyczące osób trzecich sporządzane na formularzach udostępnionych przez ARiMR muszą być opatrzone przez te osoby kwalifikowanym podpisem elektronicznym lub podpisem zaufanym lub podpisem osobistym albo w formie załączonego skanu dokumentu w przypadku, gdy dokument w formie papierowej podpisany został podpisem własnoręcznym dołącza się do wniosku wypełnionego na portalu eWoP - jeszcze przed jego wysłaniem.

Dokumenty wydane przez inne podmioty mogą być przekazywane za pośrednictwem eWoP (jako załącznik do wniosku) w formie skanu – odwzorowania cyfrowego dokumentu w formie papierowej. Niemniej jednak dokument taki powinien zawierać w swojej treści identyfikator (tj. znak sprawy nadany przez organ administracji wydający dokument) pozwalający na jednoznaczne stwierdzenie jego autentyczności.

Wszelka korespondencja (np. wezwania do uzupełnienia/ wyjaśnienia) będzie się odbywać drogą elektroniczną przez PUE. Niezachowanie elektronicznej formy komunikacji w trakcie całej procedury ubiegania się o wypłatę wsparcia będzie skutkowało oceną dokumentacji bez uwzględnienia uzupełnień/ wyjaśnień złożonych w innej formie niż elektronicznej. Powiadomienia w ramach wyżej wymienionego postępowania będą kierowane, w zależności od dokonanego wyboru przez Ostatecznego odbiorcę wsparcia , na numer telefonu, adres e-mail lub na oba te środki komunikacji.

5. Po zalogowaniu się do PUE wnioskodawca może podejrzeć w kolumnie Znak sprawy w zakładce Moje sprawy/ Wnioski KPO, listę spraw, dla których możliwe jest złożenie wniosku o płatność.

6. Wnioski złożone w innej formie niż poprzez formularz udostępniony na eWoP przez PUE, np. w wersji papierowej złożone osobiście lub przekazane w formie przesyłki pocztowej do ARiMR, pozostają bez rozpatrzenia.

7. W przypadku złożenia wniosku nieprawidłowo wypełnionego lub bez wymaganych załączników, ARiMR wzywa Ostatecznego Odbiorcę Wsparcia do uzupełnienia wniosku w ciągu 7 dni kalendarzowych od momentu potwierdzenia jego odbioru na PUE, lub gdy nastapi domniemanie doreczenia tego wezwania. Potwierdzenie odbioru wezwania przez Ostatecznego Odbiorce Wsparcia nastąpi w momencie, gdy Ostateczny Odbiorca Wsparcia podejmie próbę pobrania lub wydruku (po raz pierwszy) tego dokumentu oraz potwierdzi jego odbiór (w osobnym okienku: *Potwierdzam odbiór wezwania do uzupełnienia wniosku o płatność*: Tak), skutkiem czego system automatycznie wygeneruje potwierdzenie doręczenia dokumentu (zwanego dalej: PDD). Jeżeli w ciągu 7 dni od daty powiadomienia o pojawieniu się wezwania na PUE (powiadamianie odbywa się drogą e-mailową lub SMS-ową, w zależności od formy kontaktu, którą Ostateczny odbiorca wsparcia wskazał we wniosku na oddzielnej zakładce), Ostateczny odbiorca wsparcia nie potwierdzi odbioru wezwania, wówczas wysyłane zostanie ponowne powiadomienie o znajdującym się na PUE wezwaniu. W przypadku, gdy Ostateczny odbiorca wsparcia nie potwierdzi odbioru dokumentu, korespondencję uznaje się za doręczoną w dniu następującym po upływie 14 dni od dnia wysłania pierwszego powiadomienia o wezwaniu.

8. W portalu eWoP w zakładce "Pomoc" w sekcji [Menu główne - Korekta wniosku] zamieszczono szczegółową instrukcję dokonywania korekty wniosku o płatność. Brak uzupełnienia w wyznaczonym terminie skutkuje odmową objęcia wsparciem przedsięwzięcia, o czym wnioskodawca jest informowany, w sposób zgodny z wybraną formą kontaktu.

9. Agencja rozpatruje wniosek o płatność w terminie do 2 miesięcy od dnia jego złożenia, z zastrzeżeniem pkt 10 i 12 i informuje o wyniku jego rozpatrzenia w formie określonej w § 5 ust. 4 umowy.

10. W przypadku, gdy w trakcie rozpatrywania wniosku o płatność niezbędne jest uzyskanie dodatkowych wyjaśnień lub uzupełnień, termin rozpatrywania wniosku wydłuża się o czas niezbędny do uzyskania tych wyjaśnień lub uzupełnień.

11. Rozpatrując wniosek, Agencja sprawdza zgodność realizacji przedsięwzięcia z warunkami określonymi w regulaminie, rozporządzeniu, przepisach odrębnych oraz postanowieniach zawartej umowy o objęcie przedsięwzięcia wsparciem, w szczególności pod względem spełnienia warunków w zakresie kompletności i poprawności formalnej wniosku oraz prawidłowości realizacji i finansowania przedsięwzięcia.

12. Agencja na uzasadniony wniosek Ostatecznego odbiorcy wsparcia może wyrazić zgodę na przedłużenie terminu wykonania określonych czynności w toku postępowania w sprawie wypłaty wsparcia lub przywrócić termin na dokonanie określonych czynności w toku postępowania w sprawie wypłaty wsparcia.

13. Wraz z wnioskiem należy złożyć wszystkie niezbędne opinie, zaświadczenia, uzgodnienia, pozwolenia lub inne decyzje związane z realizacją przedsięwzięcia, o ile wymagają tego obowiązujące przepisy prawa oraz postanowienia umowy.

14. Wszystkie dokumenty sporządzone w języku obcym powinny być przetłumaczone na język polski przez tłumacza przysięgłego.

15. Dane finansowe podawane we wniosku oraz w planie finansowym dotyczącym realizacji przedsięwzięcia, powinny być wyrażone w złotych.

16. Przed złożeniem wniosku należy upewnić się, czy załączone zostały wszystkie wymagane, dla danego rodzaju inwestycji, dokumenty (zgodnie z listą załączników dla danej inwestycji).

17. Ostateczny Odbiorca Wsparcia jest zobowiązany do informowania i rozpowszechniania informacji o wsparciu otrzymanym z planu rozwojowego zgodnie z zasadami wskazanymi w "Strategii Promocji i Informacji Krajowego Planu Odbudowy i Zwiększania Odporności". W działaniu 7 Ostateczni Odbiorcy Wsparcia zobowiązani są, w celu realizacji ww. postanowienia umowy, umieścić w miejscu realizacji przedsięwzięcia co najmniej jeden plakat informacyjny.

18. Ostateczny odbiorca wsparcia może zostać poproszony na etapie rozpatrywania wniosku o płatność o wykonanie zdjęć geotagowanych z wykorzystaniem aplikacji Mobilna ARiMR.

19. Ostateczny odbiorca wsparcia jest zobowiązany do poinformowania Agencji w sposób wskazany w punkcie 4 o wszelkich zmianach w zakresie danych objętych wnioskiem niezwłocznie po ich zaistnieniu. Przypominamy, iż Ostateczny odbiorca wsparcia zobowiązany jest do niezwłocznego informowania Agencji o planowanych albo zaistniałych zdarzeniach związanych ze zmianą sytuacji faktycznej lub prawnej Ostatecznego Odbiorcy Wsparcia, jego gospodarstwa lub przedsięwzięcia w zakresie mogącym mieć wpływ na realizację przedsięwzięcia zgodnie z postanowieniami umowy, wypłatę wsparcia lub spełnienie wymagań określonych w Planie Rozwojowym, przepisach rozporządzenia lub umowie o objęciu przedsięwzięcia wsparciem.

20. Po rozpatrzeniu wniosku, Agencja zatwierdza kwotę wsparcia do wypłaty, wystawia zlecenie płatności całości albo części wsparcia albo odmawia wypłaty wsparcia, o czym informuje Ostatecznego Odbiorcę. Agencja przekazuje zlecenie płatności do Polskiego Funduszu Rozwoju (PFR).

21. Polski Fundusz Rozwoju zapewnia finansowanie przedsięwzięcia objętego wsparciem. Wsparcie Ostatecznemu odbiorcy wsparcia będzie przekazane przez PFR na podstawie pozytywnie zweryfikowanego przez Agencję wniosku o płatność oraz zlecenia wypłaty wystawianego przez Agencję. Agencja nie ponosi odpowiedzialności za szkodę wynikającą z opóźnienia lub niedokonania wypłaty wsparcia, będącą rezultatem w szczególności braku dostępności środków do wypłaty.

# **INSTRUKCJA WYPEŁNIANIA POSZCZEGÓLNYCH PÓL FORMULARZA WNIOSKU O PŁATNOŚĆ**

# **Strona: Dane podstawowe**

Pola uzupełniane automatycznie po wybraniu numeru sprawy (przypisaniu ze sprawą).

# **I.CZĘŚĆ OGÓLNA**

# **Cel złożenia wniosku**

Pole uzupełniane automatycznie po wybraniu numeru sprawy (przypisaniu ze sprawą).

#### **Nazwa działania**

Pole uzupełniane automatycznie po wybraniu numeru sprawy (przypisaniu ze sprawą).

#### **Rodzaj płatności**

Pole uzupełniane automatycznie po wybraniu numeru sprawy (przypisaniu ze sprawą).

### **Etap**

Pole uzupełniane automatycznie po wybraniu numeru sprawy (przypisaniu ze sprawą).

## **II. DANE Z UMOWY O OBJĘCIU PRZEDSIĘWZIĘCIA WSPARCIEM**

**Nazwa programu:** *Krajowy Plan Odbudowy i Zwiększania Odporności (KPO).* Nazwa wpisana na stałe.

#### **Numer umowy**

Pole uzupełniane automatycznie po wybraniu numeru sprawy (przypisaniu ze sprawą).

### **III. DANE DOTYCZĄCE WNIOSKU O PŁATNOŚĆ**

### **1. Koszty realizacji przedsięwzięcia dla danego etapu w zł**

Należy wpisać kwotę wydatków wynikającą z kolumny "Wartość netto" z części "Plan finansowy przedsięwzięcia". Kwota ta powinna być wpisana z dokładnością dwóch miejsc po przecinku.

**Uwaga** – przed wpisaniem kwoty wydatków **należy w pierwszej kolejności wypełnić** *Plan finansowy przedsięwzięcia.*

# **2. Wnioskowana kwota wsparcia dla danego etapu w zł (z dokładnością do dwóch miejsc po przecinku)**

Pole uzupełniane automatycznie po wybraniu numeru sprawy (przypisaniu ze sprawą).

**Uwaga:** dla części inwestycji "**Wymiana słupów nośnych impregnowanych kreozotem na plantacjach chmielu**" pole to można edytować, tzn. w przypadku, gdy Ilość faktycznej powierzchni chmielnika na której wymieniono konstrukcję nośną uległa zmniejszeniu, w wyniku czego zmniejszeniu uległa wartość wnioskowanej kwoty wsparcia i kosztów przedsięwzięcia wyliczona na podstawie SSJ<sup>1</sup> należy zmienić zaproponowaną kwotę wsparcia zaczytaną z umowy, do faktycznej wynikającej z realizacji przedsięwzięcia, wyliczoną wg niżej wskazanego wzoru.

**W przypadku gdy powierzchnia plantacji na której faktycznie wymieniono słupy nasączone kreozotem na wolne od kreozotu uległa zwiększeniu** kwota wsparcia zaczytana z umowy pozostaje bez zmian.

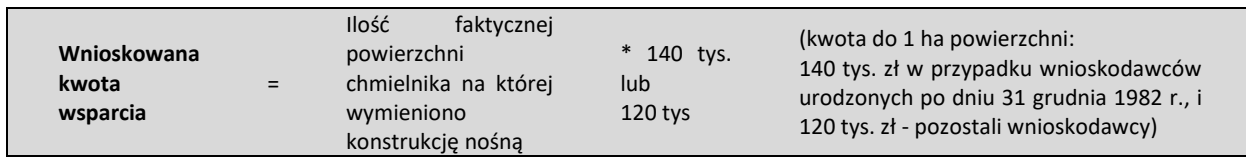

### **3. Kwota zaliczki do rozliczenia w ramach wniosku o płatność**

Jeżeli Ostatecznemu Odbiorcy Wsparcia została wypłacona zaliczka, należy wpisać kwotę podlegającą rozliczeniu w danym wniosku. Jeśli nie wypłacono zaliczki, należy wpisać "0".

<sup>&</sup>lt;sup>1</sup> SSJ – oznacza standardowe stawki jednostkowe stanowiące podstawe do obliczenia kosztów wymiany konstrukcji nośnej chmielnika w przypadku inwestycji "Wymiana słupów nośnych impregnowanych kreozotem na plantacjach chmielu" przy czym poziom udzielonego wsparcia w odniesieniu do 1 ha wymiany słupów nośnych impregnowanych kreozotem na nowe konstrukcje wolne od kreozotu, nie może przekroczyć:

<sup>1) 65%</sup> standardowej stawki jednostkowej, o której mowa w ust. 3, w przypadku wnioskodawców urodzonych po dniu 31 grudnia 1982 r. **i wynosi 140 tys. zł;**

<sup>2) 55%</sup> standardowej stawki jednostkowej, o której mowa w ust. 3, w przypadku pozostałych wnioskodawców i **wynosi 120 tys. zł.**

Kwota wsparcia dla danego wniosku, która zostanie zatwierdzona do wypłaty na podstawie prawidłowo zrealizowanego zakresu, będzie pomniejszona o kwotę zaliczki podlegającą rozliczeniu w tym wniosku.

Pomniejszenia Wnioskowanej kwoty wsparcia, dokonuje pracownik Agencji weryfikujący wniosek zgodnie z deklaracją Ostatecznego Odbiorcy Wsparcia określoną w złożonym wniosku o objęcie przedsięwzięcia wsparciem, a także zawartą umową.

Jeżeli okaże się, iż zaliczka została wypłacona w nadmiernej wysokości i nie będzie możliwości rozliczenia nadmiernie wypłaconej zaliczki w ramach złożonego wniosku o płatność, Ostateczny odbiorca wsparcia będzie zobowiązany do zwrotu nadmiernie wypłaconej i nie rozliczonej kwoty zaliczki wraz z należnymi odsetkami jak dla zaległości podatkowych.

# **3a. Odsetki od wypłaconej podlegającej rozliczeniu zaliczki w ramach wniosku o płatność**

Jeżeli Ostatecznemu Odbiorcy Wsparcia została wypłacona zaliczka w polu tym należy każdorazowo wprowadzać wartość "0", niezależnie czy zaliczka została przekazana na oprocentowany rachunek bankowy czy też nie.

## **4. Zawarto umowę cesji wierzytelności (należy wybrać z listy rozwijalnej TAK lub NIE)**

Należy wybrać z rozwijanej listy właściwą odpowiedź (TAK/NIE).

# **5. Numer rachunku Ostatecznego Odbiorcy Wsparcia**

Należy wpisać numer rachunku bankowego na który ma zostać wypłacona kwota wsparcia.

### **5a. Numer rachunku Cesjonariusza**

W przypadku zawarcia Umowy cesji należy wpisać numer rachunku bankowego Cesjonariusza, na który ma zostać wypłacona kwota wsparcia.

# **IV. FORMA PROWADZONEJ EWIDENCJI KSIĘGOWEJ**

### **Forma prowadzonej ewidencji księgowej**

Z listy rozwijanej należy wybrać odpowiednią formę prowadzonej ewidencji księgowej tj.:

- a) karta podatkowa, lub
- b) ryczałt od przychodów ewidencjonowanych (ewidencja przychodów), lub
- c) opodatkowanie na zasadach ogólnych (podatkowa księga przychodów i rozchodów), lub
- d) opodatkowanie na zasadach ogólnych (pełna księgowość, prowadzona wg ustawy o rachunkowości), lub
- e) rachunkowość w gospodarstwie rolnych w ramach systemu Polski FADN, lub
- f) uproszczona ewidencja przychodów i rozchodów (rolnicy), lub
- g) ewidencja VAT.

Ewidencję VAT należy wybrać tylko w przypadku, gdy Ostateczny odbiorca wsparcia prowadzi taką ewidencję i nie prowadzi żadnego z rodzajów ewidencji księgowej wymienionych w pkt a) – f).

# **W przypadku, gdy Ostateczny odbiorca wsparcia nie prowadzi żadnego rodzaju ewidencji księgowej wymienionej powyżej z listy rozwijanej należy wybrać – nie dotyczy.**

### **Strona: Identyfikacja Beneficjenta**

## **Numer Identyfikacyjny**

Pole uzupełniane automatycznie po wybraniu numeru sprawy (przypisaniu ze sprawą).

### **Nazwisko / Nazwa**

Pole uzupełniane automatycznie po wybraniu numeru sprawy (przypisaniu ze sprawą).

# **Pierwsze imię / Nazwa skrócona**

Pole uzupełniane automatycznie po wybraniu numeru sprawy (przypisaniu ze sprawą).

# **Strona: Oświadczenia Beneficjenta**

# **Ważne:**

Ostateczny odbiorca wsparcia potwierdza, że zapoznał się z treścią Oświadczenia, poprzez zaznaczenie checkboxa w wyznaczonym miejscu "**Zapoznałem/am się"**

**Uwaga! OOW ponadto zobowiązuje się na wezwanie Agencji na późniejszym etapie oceny wniosku do wykonania i dostarczenia zdjęć geotagowanych przedstawiających zrealizowane zadanie jeżeli będzie mógł taką czynność wykonać** oraz umieszczony na plantacji na której zrealizowane zostało przedsięwzięcie, **plakat informujący o wsparciu otrzymanym z planu rozwojowego**.

Zdjęcie geotagowane wykonane na zalecenie pracownika Agencji i przesłane przez stronę postępowania z wykorzystaniem aplikacji Mobilna ARiMR udostępnionej przez Agencję, będące zdjęciem zawierającym informacje o długości i szerokości geograficznej miejsca wykonania tego zdjęcia, ustalonych na podstawie dostępnych systemów pozycjonowania satelitarnego, stanowi dowód tego, co zostało zobrazowane na tym zdjęciu oraz zapisane w pliku zawierającym to zdjęcie. Zdjęcie przesłane z wykorzystaniem tej aplikacji ma charakter dokumentu, o którym mowa w art. 76 § 1 Kodeksu postępowania administracyjnego.

W sytuacji gdy Ostateczny Odbiorca Wsparcia nie będzie mógł wykonać ww. zdjęć Agencja może wówczas zlecić kontrolę w miejscu realizacji przedsięwzięcia.

# **Ważne:**

- ➢ **Zdjęcia geotagowane przesyłane są przez Ostatecznego Odbiorcę Wsparcia wyłącznie z wykorzystaniem aplikacji Mobilna ARiMR.**
- ➢ **Nie można przesłać zdjęć geotagowanych za pośrednictwem portalu eWOP.**

Warunki korzystania z aplikacji Mobilna ARiMR zostały szczegółowo opisane w instrukcji zamieszczonej na stronie Agencji [https://www.gov.pl/web/arimr/mobilna-arimr.](https://www.gov.pl/web/arimr/mobilna-arimr)

Warunkiem niezbędnym do korzystania z Aplikacji jest jej pobranie i zainstalowanie na smartfonie (urządzeniu mobilnym). Aplikację można pobrać z:

- Google Play (dla urządzeń posiadających system Android),
- AppGallery (dla urządzeń Huawei),
- App Store (dla urządzeń posiadających system iOS).

Aplikacja działa na wszystkich urządzeniach mobilnych posiadających system Android 5.0 lub nowszy, a także iOS 9.0 lub nowszy. Niezbędne będą również dane do logowania. Login i hasło w aplikacji 'Mobilna ARiMR' jest takie jak w aplikacji eWniosekPlus.

#### *Uwaga!*

*Jeżeli Ostateczny Odbiorca Wsparcia nie posiada konta w aplikacji eWniosekPlus, nie będzie mógł zalogować się do aplikacji Mobilna ARiMR. Korzystanie z aplikacji Mobilna ARiMR jest możliwe przy aktywnym koncie w aplikacji eWniosekPlus. Nieudane próby logowania do aplikacji nie powodują zablokowania konta w eWniosekPlus.*

# **Strona: PLAN FINANSOWY PRZEDSIĘWZIĘCIA**

Sekcja obowiązkowa dla wszystkich Ostatecznych odbiorców wsparcia. Pola w tej sekcji zawierające dane finansowe, należy wypełnić w zaokrągleniu do pełnych złotych "w dół".

#### **UWAGA:**

**Ostateczny odbiorco wsparcia, złożenie wniosku o płatność jest możliwe wyłącznie w przypadku realizacji przedsięwzięcia zgodnie z zawartą umową. Jeżeli zrealizowałeś przedsięwzięcie inaczej niż zostało to wskazane m.in. w § 2 oraz w Planie finansowym stanowiącym załącznik 2 do umowy (z wyjątkiem sytuacji gdy ilość faktycznej powierzchni chmielnika na której wymieniono konstrukcję nośną uległa zmniejszeniu), przed złożeniem wniosku o płatność wymagane jest złożenie wniosku o zmianę umowy (aneks). W przypadku zmniejszenia powierzchni wsparcie zostanie wypłacone w części odpowiadającej powierzchni faktycznie wymienionej, natomiast w przypadku zwiększenia powierzchni kwota wsparcia zostanie wypłacona w wysokości w jakiej wsparcie zostało przyznane. Nieaneksowanie (zmniejszenie powierzchni) jednak tej powierzchni może powodować trudności w ustaleniu powierzchni podlegającej wsparciu w przypadku kolejnego ubiegania się o wsparcie.**

**Wniosek w tej sprawie Ostateczny odbiorca wsparcia składa najpóźniej w dniu poprzedzającym dzień złożenia wniosku o płatność. W przypadku niedotrzymania tego terminu, wniosek o zmianę umowy nie zostanie rozpatrzony pozytywnie i Agencja rozpatrzy wniosek o płatność zgodnie z postanowieniami zawartej umowy.**

W związku z powyższym, należy starannie sprawdzić, czy dana pozycja z planu finansowego przedsięwzięcia stanowiącego załącznik do umowy, dokładanie zgadza się z danymi zawartymi w Planie finansowym stanowiącym załącznik nr 2 do umowy.

**PLAN FINANSOWY PRZEDSIĘWZIĘCIA** wypełniany jest na podstawie planu finansowego przedsięwzięcia będącego załącznikiem do umowy.

**Nazwa zadania** – *koszt zakupu produktów lub usług budowlanych związanych z wymianą konstrukcji nośnej chmielnika wykorzystującego słupy drewniane impregnowane kreozotem na konstrukcję wolną od kreozotu* - pole uzupełniane automatycznie po wybraniu numeru sprawy (przypisaniu ze sprawą).

**Lp.** - pole uzupełniane automatycznie po wybraniu numeru sprawy (przypisaniu ze sprawą).

**Nazwa pozycji dla etapu -** pole uzupełniane automatycznie po wybraniu numeru sprawy (przypisaniu ze sprawą).

**J.m.** - pole uzupełniane automatycznie po wybraniu numeru sprawy (przypisaniu ze sprawą).

**Ilość wg umowy** - pole uzupełniane automatycznie po wybraniu numeru sprawy (przypisaniu ze sprawą).

**Ilość wg rozliczenia –** w tym polu należy wpisać powierzchnię chmielnika na której wymieniono konstrukcję nośną (w ha) do 4 miejsc po przecinku. W przypadku, gdy powierzchnia ta jest inna od powierzchni wskazanej w "Planie finansowym przedsięwzięcia" stanowiącym

załącznik nr 2 do umowy wówczas należy wpisać w tym polu powierzchnię chmielnika na której wymieniono konstrukcję nośną.

**Uwaga:** w celu wprowadzenia innych danych należy wyedytować daną pozycję poprzez najechaniem wskaźnikiem myszy na: (na końcu pozycji), a następnie po wyświetleniu się okienka, kliknąć: *Edytuj pozycję*. Wówczas z zaprezentowanych pozycji należy wypełnić pola: *Ilość wg rozliczenia* oraz *Wartość wg rozliczenia*. Pozostałe pola są wypełniane automatycznie, bez możliwości ich edycji.

**Wartość wg umowy** - pole uzupełniane automatycznie po wybraniu numeru sprawy (przypisaniu ze sprawą).

**Wartość wg rozliczenia -** w tym polu należy wpisać wartość, obliczanej jako iloczyn powierzchni chmielnika na której wymieniono konstrukcję nośną wskazanej w polu "Ilość wg rozliczenia" oraz wartości standardowej stawki jednostkowej - 229 299 zł/ha.

**Suma kosztów dla zadania -** pole zablokowane do edycji. Informacja wypełniona automatycznie.

**Podsumowanie kosztów** - pole wypełniono na stałe.

**Suma kosztów przygotowawczych -** pole zablokowane do edycji. Informacja wypełniona automatycznie.

**Suma kosztów pozostałych** - pole zablokowane do edycji. Informacja wypełniona automatycznie.

**Suma kosztów dla przedsięwzięcia** - pole zablokowane do edycji. Informacja wypełniona automatycznie.

#### **Strona: Oddzielny system rachunkowości**

Należy na podstawie listy określić w formie oświadczenia jaki system rachunkowości prowadzi Ostateczny odbiorca wsparcia.

**Strona: Wysokość oprocentowania**

**Oświadczenie Ostatecznego Odbiorcy Wsparcia o wysokości oprocentowania wyodrębnionego rachunku bankowego przeznaczonego do obsługi zaliczki**

W tym polu (w każdym przypadku) należy wpisać wartość: 0

**Oświadczenie Ostatecznego Odbiorcy Wsparcia o zrealizowaniu przedsięwzięcia w zakresie wymiany słupów impregnowanych kreozotem na plantacjach chmielu** 

**Numer umowy -** Pole uzupełniane automatycznie po wybraniu numeru sprawy (przypisaniu ze sprawą).

**Działanie:** Pole uzupełniane automatycznie po wybraniu numeru sprawy (przypisaniu ze sprawą).

**Pole: Liczba slupów wolnych od kreozotu -** należy wpisać ile łącznie zamontowano nowych słupów.

**Pole** *Ponadto wykonano:* należy wymienić w sposób zwięzły rodzaj prac jaki wykonano na plantacji w tym podać rodzaj słupów w szt.

**Strona: Załączniki dla części inwestycji A.1.4.1. Wymiana słupów nośnych impregnowanych kreozotem na plantacjach chmielu (zwanej dalej: działaniem 7).**

Pole: Czy dotyczy? - w tym polu z listy rozwijanej należy wybrać "TAK" przy załącznikach, które dotyczą przedsięwzięcia objętego **wsparciem. W przypadku, gdy załącznik nie dotyczy przedsięwzięcia objętego wsparciem, z listy rozwijanej należy wybrać odpowiedź "NIE".**

Pole: Liczba załączników - w przypadku gdy w polu "Czy dotyczy?" wybrano odpowiedź "TAK", w tym polu należy wskazać liczbę składanych załączników.

Załącz plik

Klikając na pole **"Załącz plik"** Ostateczny odbiorca wsparcia może dołączyć odpowiednie pliki stanowiące

załączniki do wniosku.

Wymagania dotyczące składanych załączników:

• maksymalny dopuszczalny rozmiar pliku załącznika to 50 MB,

• dopuszczalne są następujące typy plików: .doc, .docx, .xls, .xlsx, .csv, .ppt, .pptx, .jpg, .jpeg, .tif, .tiff, .geotiff,.png, .svg, .pdf. txt, .rtf, .xps, .odt, .ods, .odp, .zip, .tar, .gz (.gzip), .7Z, .xml, .xsd, .gml, .rng, .xsl, .xslt, .tsl, .XMLsig, .XAdES, .PAdES, .CAdES, .ASIC, .XMLenc, .wav, .mp3, .avi, .mpg, .mpeg, .mp4, .m4a, .mpeg4, .ogg, .ogv, .dwg, .dwf, .dxf, .dgn, .jp2,

- nazwa pliku załącznika nie może być dłuższa niż 48 znaków wraz z rozszerzeniem pliku,
- w danej kategorii załącznika można dodać maksymalnie 50 załączników.

Jeśli wnioskodawca zamierza załączyć załącznik typ pliku, który nie został wymieniony w powyższym wykazie, to należy ten plik skompresować (spakować) za pomocą aplikacji do kompresowania plików, aby w efekcie uzyskać plik z jednym z rozszerzeń: .zip, .tar, .gz (.gzip), .7Z.

Wnioskodawca nie może załączyć plików o takich samych nazwach. Przy próbie załączenia plików o tych samych nazwach pojawi się komunikat: Podczas próby zapisu plików pojawiły się błędy. Zapoznaj się z komunikatem umieszczonym w dymku widocznym po najechaniu na ikonkę niepowodzenia zapisu pliku (czerwony x). Usuń wadliwe załączniki, a następnie załącz poprawione pliki.

Tę część wniosku należy wypełnić poprzez dołączenie odpowiednich załączników, które są wymagane do wsparcia w ramach Działania 7. W przypadku, gdy przy poleceniu: Dodaj załącznik zamieszczono gwiazdkę (\*), oznacza to że dołączenie załącznika jest obowiązkowe i przy braku jego załączenia, nie będzie możliwe przejście do dalszej części formularza, w tym wysłania wniosku.

# **Pole: Oświadczenie Ostatecznego Odbiorcy Wsparcia o zrealizowaniu przedsięwzięcia w zakresie wymiany słupów impregnowanych kreozotem na plantacjach chmielu**

Oświadczenie należy wypełnić na wzorze udostępnionym przez ARiMR. Należy zawrzeć w nim informacje m.in.

- 1. o liczbie zamontowanych nowych słupów z uwzględnieniem ich rodzaju w szt., terminie zakończenia przedsięwzięcia. Ponadto należy wymienić w sposób zwięzły rodzaj prac jaki wykonano na plantacji (zgodnie z zasadami zawartymi w opisie stanowiącym załącznik do Regulaminu);
- 2. czy dokonano wyboru wykonawcy biorącego udział w realizacji przedsięwzięcia, który dopełnił obowiązku zarejestrowania w Centralnym Rejestrze Beneficjentów Rzeczywistych informacji o swoich beneficjentach rzeczywistych.

Zgodnie z zapisami umowy, ostateczny odbiorca wsparcia zobowiązany jest do wyboru wykonawcy biorącego udział w realizacji przedsięwzięcia, który dopełnił obowiązku (jeżeli dotyczy) zarejestrowania w Centralnym Rejestrze Beneficjentów Rzeczywistych (CRBR) informacji o swoich beneficjentach rzeczywistych - w przypadku, gdy wybrany wykonawca znajduje się w katalogu wskazanym w art. 58 ustawy z dnia 1 marca 2018 r. o przeciwdziałaniu praniu pieniędzy oraz finansowaniu terroryzmu (Dz. U. z 2022 r. poz. 593, 655 oraz 835). Wypełnienie ww. obowiązku należy sprawdzić na podstawie informacji pozyskanych z bazy danych: https://crbr.podatki.gov.pl/adcrbr/#/wyszukaj

Centralny Rejestr Beneficjentów Rzeczywistych gromadzi dane beneficjentów rzeczywistych:

- wszystkich spółek prawa handlowego, które podlegają obowiązkowemu wpisowi do Krajowego Rejestru Sądowego
- europejskich zgrupowań interesów gospodarczych
- spółek europejskich
- spółdzielni (w tym spółdzielni mieszkaniowych)
- spółdzielni europejskich
- stowarzyszeń podlegających wpisowi do Krajowego Rejestru Sądowego
- fundacji

• trustów (w rozumieniu ustawy z dnia 1 marca 2018 r. o przeciwdziałaniu praniu pieniędzy oraz finansowaniu terroryzmu), których powiernicy lub osoby zajmujące stanowiska równoważne:

- o mają miejsce zamieszkania lub siedzibę w Polsce lub
- o nawiązują stosunki gospodarcze lub nabywają nieruchomość na terytorium Polski, w imieniu lub na rzecz trustu

Wpisowi do KRS podlegają wszystkie spółki prawa handlowego: osobowe i kapitałowe, czyli spółki: jawne, partnerskie, komandytowe, komandytowo-akcyjne, z ograniczoną odpowiedzialnością, proste spółki akcyjne oraz spółki akcyjne, z wyjątkiem publicznych spółek akcyjnych.

Obowiązek zgłoszenia do CRBR nie dotyczy spółek zagranicznych, które są zarejestrowane w KRS i prowadzą działalność w Polsce w formie oddziału.

Podmioty, które mają obowiązek zgłoszenia do CRBR, a są postawione w stan likwidacji lub upadłości, nie są zwolnione z obowiązku zgłoszenia do CRBR i jego aktualizacji.

Jeżeli wykonawca przedsięwzięcia nie należy do jednej z kategorii podmiotów wskazanych powyżej należy zaznaczyć odpowiedź ,,N/D";

3. w przypadku OOW będącego instytucją zamawiającą zgodnie z prawem unijnym lub krajowym dotyczącym zamówień publicznych, zobowiązany jest on gromadzić informacje na temat wykonawców/podwykonawców biorących udział w realizacji przedsięwzięcia. Jeśli OOW spełnia tę definicję musi realizować obowiązek gromadzenia informacji na temat wykonawców/podwykonawców biorących udział w realizacji przedsięwzięcia i zaznacza w oświadczeniu TAK. Jeśli obowiązek nie dotyczy OOW wybiera N/D.

# Pole: **Umowa cesji wierzytelności – jeżeli dotyczy**

W sytuacji, gdy Ostateczny odbiorca wsparcia zawarł umowę cesji wierzytelności, na podstawie której przenosi swoją wierzytelność wobec dłużnika na osobę trzecią, powinien dołączyć taką umowę do wniosku.

# Pole**: Plan procesu bioremediacji, czyli plan oczyszczania gruntu po wymienionych słupach impregnowanych kreozotem na plantacji chmielu na wzorze udostępnionym przez Agencję**

Jest to dokument obowiązkowy dla każdego Ostatecznego Odbiorcy Wsparcia. Plan procesu bioremediacji należy opracować na wzorze udostępnionym przez ARiMR. Należy po zapoznaniu się z zasadami wskazać wybrany przez OOW wariant (1 lub 2) procesu bioremediacji na plantacji na której dokonał wymiany słupów nasączonych kreozotem na wolne od kreozotu.

Pole: **Inne załączniki potrzebne do udokumentowania zrealizowania operacji - jeżeli dotyczy**

Mogą nimi być:

- **plan sytuacyjny przedsięwzięcia w formie materiału graficznego, wskazujący obszar podlegający wymianie słupów nośnych impregnowanych kreozotem, wraz z jego powierzchnią, opisem i wymiarami** – gdy producent chmielu wykonał przedsięwzięcie z innego materiału niż założył we wniosku lub w innej rozstawie niż pierwotnie przyjął a zmiana ta nie wymagała zawarcia aneksu do umowy (nie naruszała postanowień określonych m.in. w par 2 ust 1 umowy i załączniku do umowy) – wtedy taki dokument dołącza się na etapie składania wniosku o aneks;

- **zdjęcia dokumentujące zrealizowanie przedsięwzięcia** (należy dołączyć zdjęcie plakatu informującego o wsparciu otrzymanym z planu rozwojowego). W przypadku gdy przesłane zdjęcia będą budziły wątpliwości, lub na ich podstawie nie będzie możliwe potwierdzenie zrealizowania danego zobowiązania Agencja wzywa Ostatecznego Odbiorcę Wsparcia do wykonania i dostarczenia zdjęć geotagowanych przedstawiających dokumentujących umieszczenie plakatu w miejscu zrealizowanego przedsięwzięcia, informujący o wsparciu otrzymanym z planu rozwojowego jak to będzie miało miejsce w stosunku do potwierdzenia zrealizowania przedsięwzięcie (dot. konstrukcji chmielnika) poprzez wykonanie zdjęć geotagowanych jeżeli OOW będzie mógł taką czynność wykonać na późniejszym etapie weryfikacji wniosku;

- **zaświadczenie z banku lub spółdzielczej kasy oszczędnościowo-kredytowej w którym zostanie wskazany nr rachunku cesjonariusza** - w przypadku zawarcia umowy cesji wierzytelności gdy przelew ma być wykonany na konto cesjonariusza a z umowy tej nie wynika nr rachunku cesjonariusza do przelewu.

# **Strona: RODO Klauzule i zgody**

Sekcja: **INFORMACJA W ZAKRESIE PRZETWARZANIA DANYCH OSOBOWYCH (dotyczy osób fizycznych w tym osób upoważnionych do reprezentowania osób prawnych)** Ostateczny odbiorca wsparcia potwierdza, że zapoznał się z treścią klauzuli informacyjnej zatytułowanej "INFORMACJA O PRZETWARZANIU DANYCH OSOBOWYCH" udostępnionej na Platformie Usług Elektronicznych https://epue.arimr.gov.pl/pl/klauzula-informacyjna na etapie składania wniosku o objęcie przedsięwzięcia wsparciem, poprzez zaznaczenie checkboxa w wyznaczonym miejscu "Zapoznałem/am się"

# Sekcja: **OŚWIADCZENIE WOBEC ARiMR O WYPEŁNIENIU OBOWIĄZKU INFORMACYJNEGO WOBEC INNYCH OSÓB FIZYCZNYCH**

Ostateczny odbiorca wsparcia przy każdym z oświadczeń, po zapoznaniu się z jego treścią, zaznacza checkbox. Zapoznanie się z treścią oświadczeń jest obowiązkowe. Brak zaznaczenia przynajmniej jednego checkbox-u uniemożliwia przejścia do następnej części formularza wniosku. Pod tą częścią umieszczony jest Link do Klauzuli informacyjnej art. 14 RODO dotyczącej przetwarzania danych osób trzecich, która stanowi załącznik do powyższego oświadczenia. W celu wypełnienia obowiązku informacyjnego wobec innych osób fizycznych należy posłużyć się wydrukowanym dokumentem.

# Sekcja**: KLAUZULA INFORMACYJNA W ZAKRESIE PRZETWARZANIA DANYCH OSOBOWYCH DOTYCZĄCA PRZETWARZANIA PRZEZ AGENCJĘ RESTRUKTURYZACJI I MODERNIZACJI ROLNICTWA DANYCH OSOBOWYCH OSÓB FIZYCZNYCH, KTÓRE ZOSTANĄ PRZEKAZANE PRZEZ OSTATECZNEGO ODBIORCĘ WSPARCIA**

Ostateczny odbiorca wsparcia potwierdza, że zapoznał się z treścią klauzuli informacyjnej dotyczącej przetwarzania przez Agencję Restrukturyzacji i Modernizacji Rolnictwa danych osobowych osób fizycznych, które zostaną przekazane przez wnioskodawcę, stanowiącej załącznik do Oświadczenia wobec ARiMR o wypełnieniu obowiązku informacyjnego wobec innych osób fizycznych na etapie składania wniosku o objęcie przedsięwzięcia wsparciem, poprzez zaznaczenie checkboxa w wyznaczonym miejscu **"Zapoznałem/am się"**

# Przycisk: "**Drukuj Formularz"**

Klikając na przycisk "**Drukuj formularz"** Portal **e-wop** wygeneruje plik wniosku, w który prezentowany jest wypełniony formularz wniosku. Podgląd na wypełniony formularz wniosku umożliwia weryfikację danych wniosku przed jego wysłaniem. W przypadku, gdy zaistnieje potrzeba zmiany danych we wniosku, jeszcze przed jego wysłaniem, należy przejść do sekcji wniosku, która wymaga poprawy, skorygować niepoprawne dane. Portal e-wop w tym miejscu, umożliwia również wydrukowanie wypełnionego formularza wniosku.

**Gdy dane na wniosku są** poprawne **oraz dołączono do niego wszystkie wymagane załączniki należy nacisnąć przycisk:**

Wyślij wniosek